# Delivering Applications with Electron

Márton Salomváry @salomvary

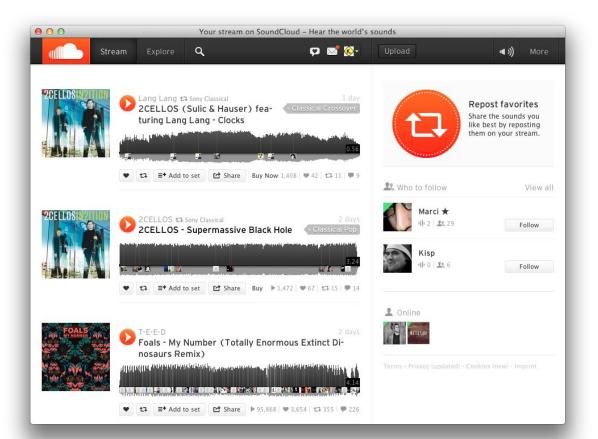

```
- (void)webView:(WebView *)sender decidePolicyForNavigationAction:(NSDictionary *)actionInformation
      request:(NSURLRequest *)request frame:(WebFrame *)frame decisionListener:(id)listener
  // window.open navigation
  if(![self isFirstLoad] || [PopupController isLoginURL:[request URL]]) {
      // new popup can only opened with login url, from there navigation
      // anywhere is allowed
      [listener use];
      [self setIsFirstLoad:FALSE];
       [window setIsVisible:TRUE];
  } else {
      [listener ignore];
      // open external links in external browser
      [[NSWorkspace sharedWorkspace] openURL:[actionInformation objectForKey:WebActionOriginalURLKey]];
```

- → SoundCleod was originally Objective-C
- → Not cross platform
- → UIWebView based on an old Safari
- → WKWebView broke everything
- → Installer was 1.58 MB

"Business logic" was rewritten to Electron in an afternoon.

\*

Shipping the first version with Electron took a week.

# What is Electron?

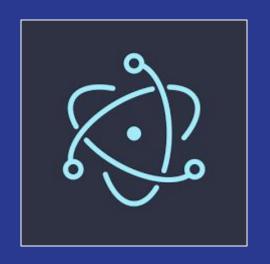

### Chromium

+

Node.js

+

Operating system APIs

# Works on Windows, Linux and macOS

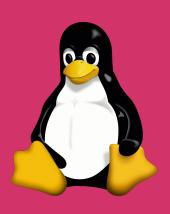

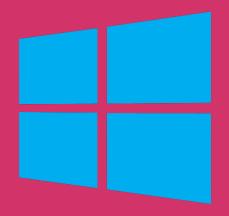

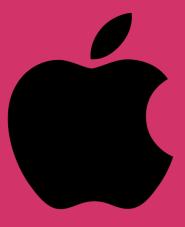

# What is Electron?

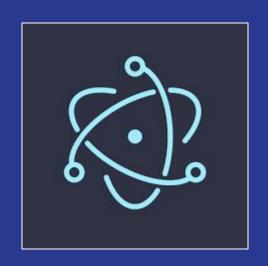

- → Created and maintained by GitHub
- → Originally for their Atom editor
- → Now used by mainstream apps

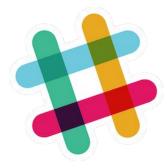

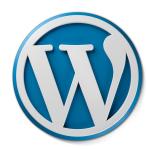

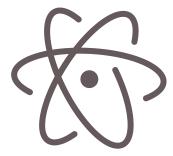

#### Electron 101

```
const {app, BrowserWindow} = require('electron')
app.on('ready', () => {
    const win = new BrowserWindow()
    win.loadURL('file://some/local/file.html')
    // or
    win.loadURL('http://example.com')
})
```

#### Electron 101

npm install -g electron
electron main.js

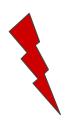

Electron, Node.js and modern web APIs will be available in the browser window!

#### **Example Domain**

This domain is established to be used for illustrative examples in documents. You may use this domain in examples without prior coordination or asking for permission.

More information...

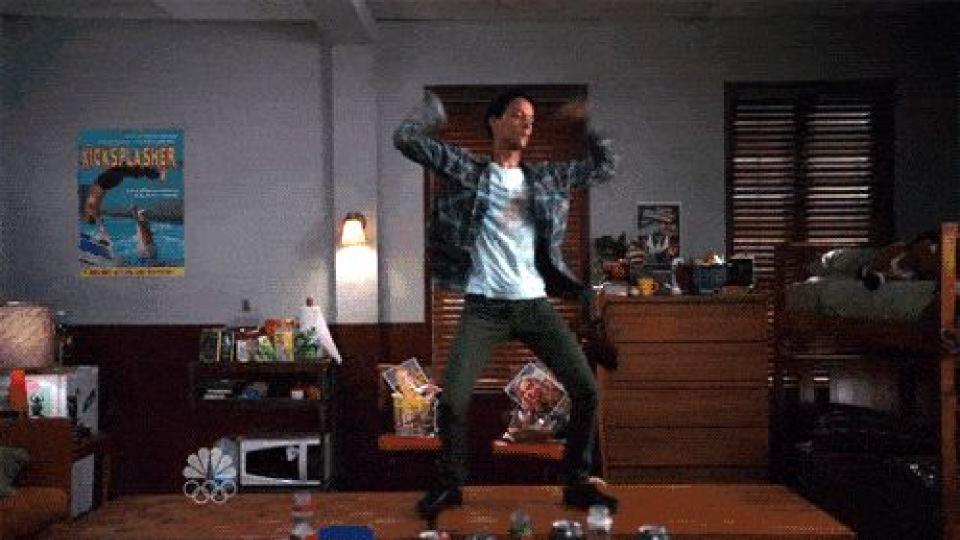

# But now you need to ship it

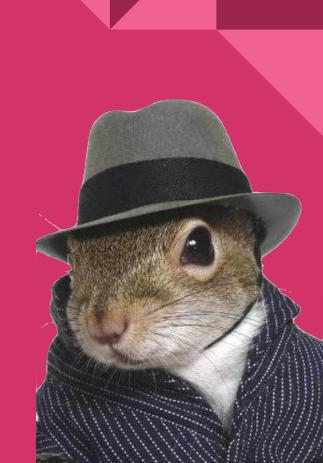

## Shipping means...

Not npm publish.

- → Write desktop glue
- → Write platform specific glue
- → Bundle app code + Electron binary + installer
- → ...for each platform
- → Publish somewhere
- → Provide automatic updates

# Desktop glue

# Desktop glue

- → Electron core is very barebones
- → Provides low-level APIs
- → Everything else is community modules\*
- → (Many common problems are actually solved)
- → But not all size fits all
- → Still need to write your own glue

<sup>\*</sup> The usual wide range range of "community code" quality applies.

## Desktop glue

Examples of "missing" features:

- → Default application menu
- → Browser-like features (eg. window.open)
- → No error handling UI (network, SSL)
- → No about box

# Platform specific glue

```
if (process.platform == 'darwin')
else if (process.platform == 'linux')
else if (process.platform == 'win32')
```

- → Window management
- → Menus
- → Dock, start menu, etc.
- → ...and many others

# Application bundling

# **Application bundling**

#### What you have during **development**:

- → Your own code (\*.js, \*.css and other assets)
- → node\_modules
- → Electron executable

#### What you want ship in **production**:

- → A single file (executable, installer) to distribute
- → Have you own branding

## Application bundling

- → Electron comes with no tools
- → Doable manually but complicated
- → Community projects for the rescue
  - electron-packager
  - electron-builder the "complete solution"

Btw. a bundled application starts at 35MB.

# Bundling with electron-builder

"A complete solution to package and build a ready for distribution Electron app with "auto update" support out of the box"

- → Builds from any for any platform\*
- → Supports numerous target formats
- → Supports code signing
- → Uploads to GitHub releases (and others)

<sup>\*</sup> Almost. Native builds and macOS code signing are exceptions. Read more here.

Edit

♡ v1.1.7 -o- 5e74e11

#### 1.1.7

- salomvary released this 2 days ago · 2 commits to master since this release
  - Add experimental swipe back/forward navigation
  - Fix media key flakyness under some circumstances
  - Fix crash on startup #130

#### **Downloads**

| ☐ latest-mac.json           | 126 Bytes |
|-----------------------------|-----------|
| TRELEASES                   | 80 Bytes  |
| soundcleod-1.1.7-full.nupkg | 52.2 MB   |
| soundcleod-1.1.7-mac.zip    | 38.9 MB   |
| soundcleod-1.1.7.dmg        | 36.5 MB   |
| soundcleod-Setup-1.1.7.exe  | 53.1 MB   |
| Source code (zip)           |           |
| Source code (tar.gz)        |           |

# Automatic updates

### Automatic updates

- → You will most likely want updates
- → Unless using App Store for Mac or Windows
- → ...or targeting *only* Linux

Electron has built-in updater, but:

- → It has no user interface
- → Requires a server :(

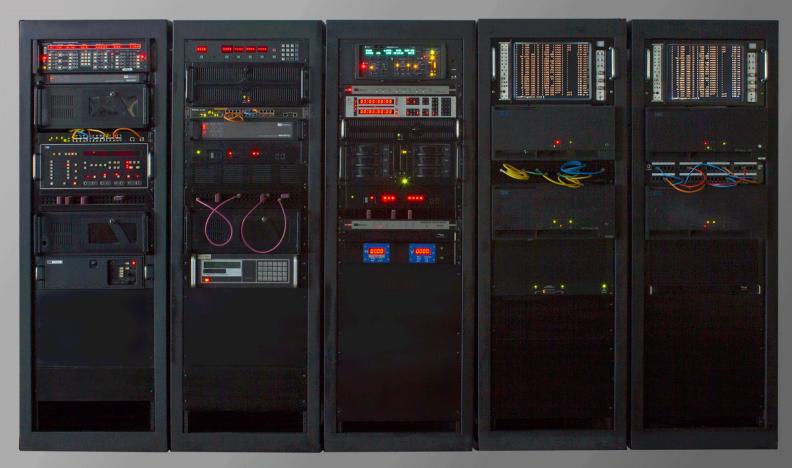

## **Update** server

- → Server-side versioning logic
- → Open source update servers exist
  - One of them is <u>Nuts</u>
- → You will have host it yourself
- → Runs on a free Heroku plan
- → Backed by GitHub releases

Latest electron-builder added serverless updates.

# Code signing

## Code signing

- → Avoid scary warning dialogs
- → Protect from attacks
- → Certificate costs \$\$\$
- → Required for automatic updates

Workaround: self-signed certificate

- → Very little protection
- → Makes automatic updates work

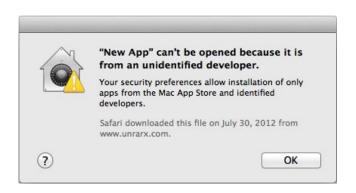

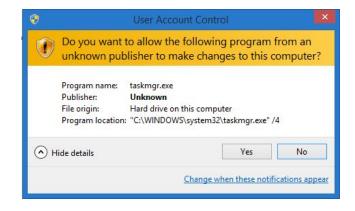

# Continuous delivery

# Continuous delivery

#### What you want:

- → npm test on each commit
- → ...on different platforms
- → Do unattended releases

#### What you get:

- → Travis CI and AppVeyor are free for open source
- → ...both super easy to set up
- → electron-builder can publish releases

# Travis CI example

```
os:
 - OSX
language: node_js
node_js:
 - "6"
before_install:
# See https://github.com/travis-ci/travis-ci/issues/6307
 - rvm get head
script:
 - npm run eslint
 - npm test
```

# Talking of testing...

- → Unit testing: use your favorite framework
- → Integration testing: use Spectron
  - Part of the official "Electron suite"
  - Electron API + Webdriver
  - ◆ No API for "desktop interactions" :(

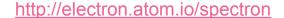

## Recommended reading

- → Electron Quick Start
- → How Slack was built with Electron
- → <a href="https://github.com/atom/atom/atom/">https://github.com/atom/atom/atom/</a>
- https://github.com/salomvary/electron-hello-world
- → <a href="https://github.com/salomvary/soundcleod">https://github.com/salomvary/soundcleod</a>
- → <a href="https://www.npmjs.com/search?q=electron">https://www.npmjs.com/search?q=electron</a>

# Thanks!

Márton Salomváry @salomvary